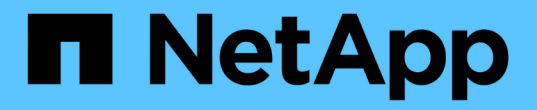

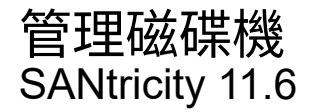

NetApp February 12, 2024

This PDF was generated from https://docs.netapp.com/zh-tw/e-series-santricity-116/sm-storage/turn-onlocator-lights-in-a-pool-volume-group-or-ssd-cache.html on February 12, 2024. Always check docs.netapp.com for the latest.

# 目錄

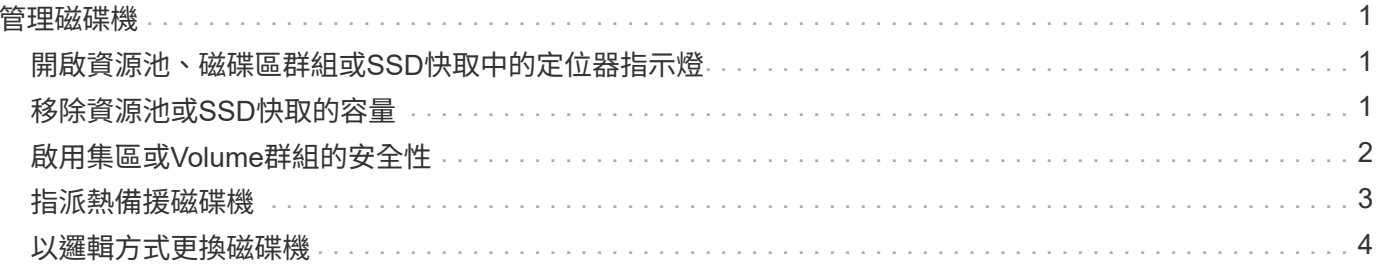

# <span id="page-2-0"></span>管理磁碟機

## <span id="page-2-1"></span>開啟資源池、磁碟區群組或**SSD**快取中的定位器指示燈

您可以找到磁碟機、以實體方式識別組成所選集區、磁碟區群組或SSD快取的所有磁碟 機。所選集區、Volume群組或SSD快取中的每個磁碟機上都會亮起LED指示燈。

步驟

- 1. 選取功能表:Storage[集區與Volume群組]。
- 2. 選取您要尋找的資源池、磁碟區群組或SSD快取、然後按一下功能表:More(更多)[開啟定位器指示燈]。

此時會出現一個對話方塊、指出包含所選集區、磁碟區群組或SSD快取的磁碟機亮起。

3. 成功找到磁碟機後、按一下\*「Turn off\*(關閉\*)」。

# <span id="page-2-2"></span>移除資源池或**SSD**快取的容量

您可以移除磁碟機、以降低現有資源池或SSD快取的容量。移除磁碟機之後、集區或SSD 快取的每個磁碟區中的資料會重新分配到其餘磁碟機。移除的磁碟機將會變成未指派磁碟 機、其容量將成為儲存陣列總可用容量的一部分。

關於這項工作

移除容量時、請遵循下列準則:

- 您必須先刪除SSD快取、才能移除SSD快取中的最後一個磁碟機。
- 您無法將集區中的磁碟機數量減少至少於11個磁碟機。
- 一次最多可移除12個磁碟機。如果您需要移除12個以上的磁碟機、請重複此程序。
- 如果資源池或SSD快取中沒有足夠的可用容量來容納資料、則當資料重新分配至資源池或SSD快取中的其餘 磁碟機時、您就無法移除磁碟機。

請參閱潛在的效能影響

- 從集區或SSD快取中移除磁碟機、可能會降低磁碟區效能。
- 從集區或SSD快取移除容量時、不會耗用保留容量。不過、保留容量可能會根據儲存池或SSD快取中 剩餘的磁碟機數量而減少。
- 如果您移除最後一個不具安全功能的磁碟機、則該集區會保留所有具有安全功能的磁碟機。在此情況 下、您可以選擇啟用集區的安全性。
- 如果您移除最後一個不具備資料保證(DA)功能的磁碟機、則該集區會保留所有具有DA功能的磁碟 機。

您在集區上建立的任何新磁碟區都將具備DA功能。如果您希望現有磁碟區具備DA功能、則必須先刪除磁碟 區、然後重新建立磁碟區。

步驟

- 1. 選取功能表:Storage[集區與Volume群組]。
- 2. 選取資源池或SSD快取、然後按一下功能表:更多[移除容量]。

「移除容量」對話方塊隨即出現。

3. 在清單中選取一或多個磁碟機。

當您在清單中選取或取消選取磁碟機時、\*選取的總容量\*欄位會更新。此欄位會顯示移除所選磁碟機後所產 生的集區或SSD快取總容量。

4. 按一下「移除」、然後確認您要移除磁碟機。

結果

集區和Volume群組檢視會反映出集區或SSD快取的新縮減容量。

## <span id="page-3-0"></span>啟用集區或**Volume**群組的安全性

您可以為集區或磁碟區群組啟用「磁碟機安全性」、以防止未獲授權存取集區或磁碟區群 組中磁碟機上的資料。磁碟機的讀寫存取只能透過設定安全金鑰的控制器來使用。

開始之前

- 必須啟用磁碟機安全功能。
- 必須建立安全金鑰。
- 集區或磁碟區群組必須處於最佳狀態。
- 集區或磁碟區群組中的所有磁碟機都必須是具有安全功能的磁碟機。

關於這項工作

如果您要使用磁碟機安全性、請選取安全功能的集區或磁碟區群組。集區或磁碟區群組可同時包含具有安全功能 和不安全功能的磁碟機、但所有磁碟機必須具備安全功能、才能使用其加密功能。

啟用安全性之後、您只能刪除集區或磁碟區群組、然後清除磁碟機、以移除安全性。

步驟

1. 選取功能表:Storage[集區與Volume群組]。

2. 選取您要啟用安全性的資源池或磁碟區群組、然後按一下功能表:更多[啟用安全性]。

「確認啟用安全性」對話方塊隨即出現。

3. 確認您要為選取的資源池或磁碟區群組啟用安全性、然後按一下\*「啟用\*」。

### <span id="page-4-0"></span>指派熱備援磁碟機

您可以將熱備援磁碟指派為待命磁碟機、以便在RAID 1、RAID 5或RAID 6 Volume群組中 提供額外的資料保護。如果其中一個磁碟機故障、控制器會將故障磁碟機的資料重新建構 至熱備援磁碟機。

開始之前

- 必須建立RAID 1、RAID 5或RAID 6 Volume群組。(熱備援磁碟區無法用於資源池。而是使用每個磁碟機內 的備用容量來保護資料。)
- 必須具備符合下列條件的磁碟機:
	- 未指派、具有最佳狀態。
	- 與Volume群組中的磁碟機相同的媒體類型(例如SSD)。
	- 與Volume群組中的磁碟機相同的介面類型(例如SAS)。
	- 容量等於或大於Volume群組中磁碟機的已用容量。

關於這項工作

本工作說明如何從「硬體」頁面手動指派熱備援磁碟機。建議的涵蓋範圍為每個磁碟機集兩個熱備援磁碟機。

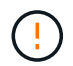

也可以從初始設定精靈指派熱備援磁碟機。您可以在「硬體」頁面上尋找以粉色顯示的磁碟機支 架、以判斷是否已指派熱備援磁碟機。

步驟

- 1. 選取\*硬體\*。
- 2. 如果圖形顯示控制器、請按一下\*顯示機櫃正面\*。

圖形會變更、以顯示磁碟機而非控制器。

3. 選取您要作為熱備援的未指派磁碟機(以灰色顯示)。

隨即開啟磁碟機的內容功能表。

4. 選取\*指派熱備援\*。

如果磁碟機已啟用安全功能、則會開啟「安全清除磁碟機」對話方塊。若要將啟用安全功能的磁碟機作為熱 備援磁碟機、您必須先執行「安全清除」作業、以移除其所有資料並重設其安全屬性。

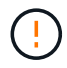

可能會遺失資料-請確定您已選取正確的磁碟機。完成「安全清除」作業之後、您將無法恢復 任何資料。

如果磁碟機\*未\*啟用安全功能、則會開啟「確認指派熱備援磁碟機」對話方塊。

5. 檢閱對話方塊中的文字、然後確認操作。

磁碟機在「Hardware(硬體)」頁面上以粉色顯示、表示它現在是熱備援磁碟機。

結果

如果RAID 1、RAID 5或RAID 6磁碟區群組內的磁碟機故障、控制器會自動使用備援資料、將故障磁碟機的資料 重建為熱備援磁碟機。

## <span id="page-5-0"></span>以邏輯方式更換磁碟機

如果某個磁碟機故障、或是您因為其他原因而想要更換它、而且您的儲存陣列中有未指派 的磁碟機、您可以邏輯地將故障磁碟機更換為未指派的磁碟機。如果您沒有未指派的磁碟 機、您可以更換磁碟機。

### 關於這項工作

當您以未指派的磁碟機邏輯取代磁碟機時、未指派的磁碟機便會被指派、然後成為相關聯的集區或磁碟區群組的 永久成員。您可以使用「邏輯置換」選項來取代下列類型的磁碟機:

- 故障磁碟機
- 遺失磁碟機
- Recovery Guru已通知您SSD磁碟機即將停產
- Recovery Guru已通知您即將發生磁碟機故障的硬碟機
- 指派的磁碟機(僅適用於磁碟區群組中的磁碟機、而非資源池中的磁碟機)

更換磁碟機必須具備下列特性:

- 處於最佳狀態
- 處於「未指派」狀態
- 與要更換的磁碟機相同的屬性(媒體類型、介面類型等)
- 相同的FDE功能(建議使用、但不需要)
- 相同的DA功能(建議使用、但不需要)

#### 步驟

- 1. 選取\*硬體\*。
- 2. 如果圖形顯示控制器、請按一下\*顯示機櫃正面\*。

圖形會變更、以顯示磁碟機而非控制器。

3. 按一下您要邏輯置換的磁碟機。

此時會出現磁碟機的內容功能表。

- 4. 按一下\*邏輯置換\*。
- 5. 選用:**\***選取「**\***更換後故障磁碟機」核取方塊、即可在更換原始磁碟機後故障。

此核取方塊只有在原始指派的磁碟機未故障或遺失時才會啟用。

6. 從\*選取更換磁碟機\*表格中、選取您要使用的更換磁碟機。

下表僅列出與您要更換之磁碟機相容的磁碟機。如有可能、請選取一個磁碟機、以維持磁碟櫃遺失保護和藥 櫃遺失保護。

7. 按一下\*取代\*。

如果原始磁碟機故障或遺失、則會使用同位元檢查資訊、在替換磁碟機上重建資料。此重建作業會自動開 始。磁碟機的故障指示燈會熄滅、且集區或磁碟區群組中磁碟機的活動指示燈會開始閃亮。

如果原始磁碟機沒有故障或遺失、其資料會複製到更換磁碟機。此複製作業會自動開始。複製作業完成後、 系統會將原始磁碟機切換至「Unassigned(未指派)」狀態、或者如果核取方塊已選取、則會切換至「故 障」狀態。

### 版權資訊

Copyright © 2024 NetApp, Inc. 版權所有。台灣印製。非經版權所有人事先書面同意,不得將本受版權保護文件 的任何部分以任何形式或任何方法(圖形、電子或機械)重製,包括影印、錄影、錄音或儲存至電子檢索系統 中。

由 NetApp 版權資料衍伸之軟體必須遵守下列授權和免責聲明:

此軟體以 NETAPP「原樣」提供,不含任何明示或暗示的擔保,包括但不限於有關適售性或特定目的適用性之 擔保,特此聲明。於任何情況下,就任何已造成或基於任何理論上責任之直接性、間接性、附隨性、特殊性、懲 罰性或衍生性損害(包括但不限於替代商品或服務之採購;使用、資料或利潤上的損失;或企業營運中斷),無 論是在使用此軟體時以任何方式所產生的契約、嚴格責任或侵權行為(包括疏忽或其他)等方面,NetApp 概不 負責,即使已被告知有前述損害存在之可能性亦然。

NetApp 保留隨時變更本文所述之任何產品的權利,恕不另行通知。NetApp 不承擔因使用本文所述之產品而產 生的責任或義務,除非明確經過 NetApp 書面同意。使用或購買此產品並不會在依據任何專利權、商標權或任何 其他 NetApp 智慧財產權的情況下轉讓授權。

本手冊所述之產品受到一項(含)以上的美國專利、國外專利或申請中專利所保障。

有限權利說明:政府機關的使用、複製或公開揭露須受 DFARS 252.227-7013(2014 年 2 月)和 FAR 52.227-19(2007 年 12 月)中的「技術資料權利 - 非商業項目」條款 (b)(3) 小段所述之限制。

此處所含屬於商業產品和 / 或商業服務(如 FAR 2.101 所定義)的資料均為 NetApp, Inc. 所有。根據本協議提 供的所有 NetApp 技術資料和電腦軟體皆屬於商業性質,並且完全由私人出資開發。 美國政府對於該資料具有 非專屬、非轉讓、非轉授權、全球性、有限且不可撤銷的使用權限,僅限於美國政府為傳輸此資料所訂合約所允 許之範圍,並基於履行該合約之目的方可使用。除非本文另有規定,否則未經 NetApp Inc. 事前書面許可,不得 逕行使用、揭露、重製、修改、履行或展示該資料。美國政府授予國防部之許可權利,僅適用於 DFARS 條款 252.227-7015(b) (2014年2月) 所述權利。

商標資訊

NETAPP、NETAPP 標誌及 <http://www.netapp.com/TM> 所列之標章均為 NetApp, Inc. 的商標。文中所涉及的所 有其他公司或產品名稱,均為其各自所有者的商標,不得侵犯。